## **Maria Carrillo Cross Country or Track & Field introduction to XCStats\*!**

**\*XCStats organizes MCHS team's/individual athletes stats into an "easy to use" database**

- **Access to every MCHS Athlete's performance for the current season or previous seasons!**
- **Compare current athletes to other MCHS athletes in our "All-Time" performance list data base, going back through 26 years of MCHS XC and Track & Field History!**

FIRST STEP: Log into [www.XCStats.com](http://www.xcstats.com/) **>** Schools **>** Maria Carrillo High School:

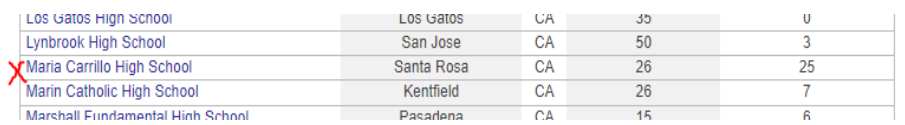

Below is the MCHS Home Screen, where current season of XC in Fall / Track & Field in Spring will display, looks like this:

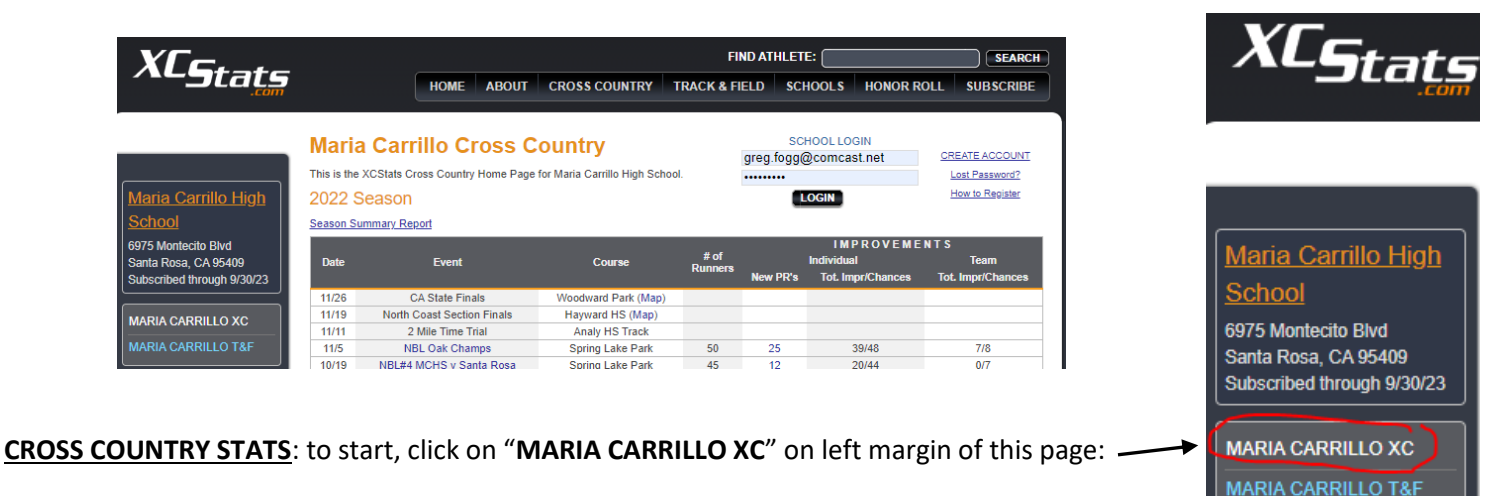

 $\triangleright$  Here are some basic stats/easy to access data for XC:

-From this screen, you can check on season meet results by just clicking on hyperlinked text for each race; to re-sort any data, just click on the header tabs

-You can also click on the "SEASON SUMMARY REPORT" for summary of all race results for the entire roster; to resort any data, just click on any header tab to sort data! (see SEASON SUMMARY REPORT example Appendix A)

-For XC course comparison reports, click on any XC course from the left margin and it will display the "All-Time" performances for each XC course (see example/instructions in ALL TIME REPORTING in Appendix B for Spring Lake 2.97 Mi comparison for Gracie Trenam and Trenton Dawson).

-For individual career comparison reports, see instructions and example in Appendix C and comparison for Gracie Trenam and Coach Leanne [Fogg] West

**TRACK & FIELD STATS**: to start, click on "**MARIA CARRILLO T&F**" on left margin of MC Home Screen:

 $\triangleright$  Here are some basic stats/easy to access data for Track & Field:

-From the MCHS Home screen, you can check on individual season meet results by just clicking on hyperlinked text for each race; to re-sort data, just click on any of the header tabs

-Click on the "SEASON'S TOP MARKS" for a summary of PRs listed by event for that season

-For All-Time Track & Field event performance comparison, click on "ALL-TIME MARKS AND GRAPHS" and use the filtering options available to create data/reports, then click "CREATE REPORT"

## **Maria Carrillo High School**

6975 Montecito Blvd Santa Rosa, CA 95409 Subscribed through 9/30/23

**MARIA CARRILLO XC** 

**MARIA CARRILLO T&F** 

# **APPENDIX A: Maria Carrillo Cross Country SEASON SUMMARY Report**

Instructions: From MCHS XC Home Screen > Click on "Season Summary Report"

Example from '22 XC Season: Girls team roster improvement 53% through Nov 5, Boys 66%! (Note: This data doesn't consider individuals missing races due to illness or injuries, races we didn't run hard, temperature variability, etc...) - Just click on any header in table below to re-sort data

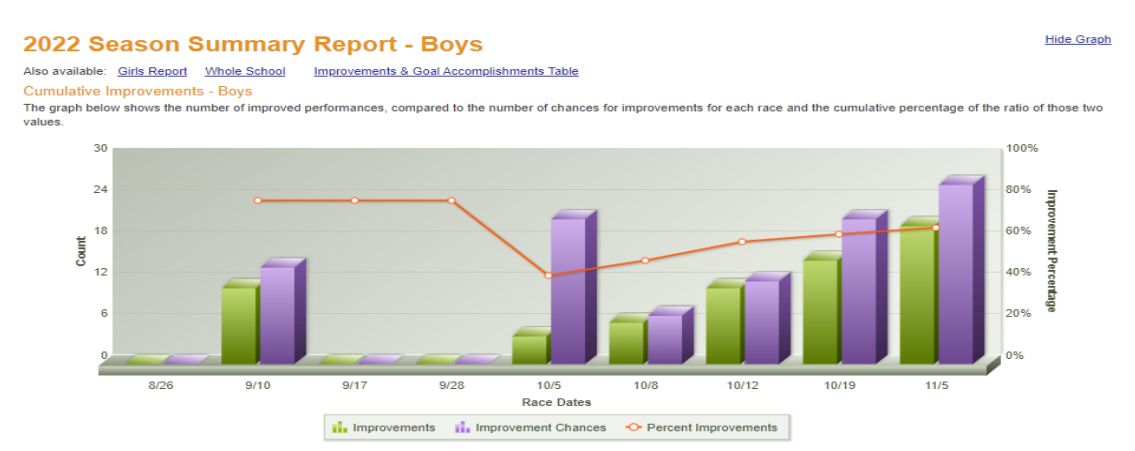

#### **Individual Summary Report - Boys**

The specially formatted cells below have the following meanings:<br>• Bolded text = New PR

Italic text = Never run race before (i.e. no chance for a PR or Improvement)

• Underlined text = Either LY or LR Improvement

. Best performance of season - Best position of finish compared to other racers in the field.

The Improvement totals are shown in the summary columns. "Imp" shows the total number of Improvements compared to Improvement chances. "PRs" shows the number of PRs.<br>Subtracting the PR's from the total number of Improvemen

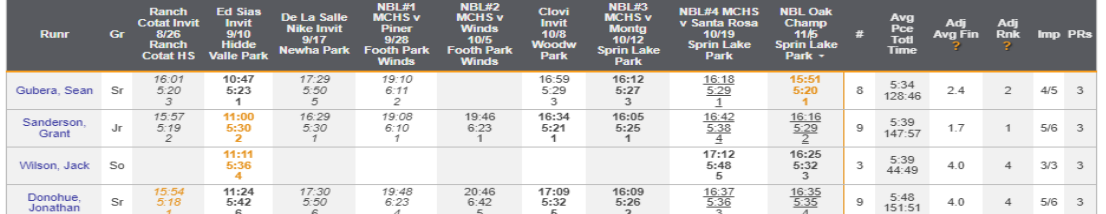

#### 2022 Season Summary Report - Girls

**Hide Graph** 

Also available: Boys Report Whole School Improvements & Goal Accomplishments Table Cumulative Improvements - Girls

The graph below shows the number of improved performances, compared to the number of chances for improvements for each race and the cumulative percentage of the ratio of those two

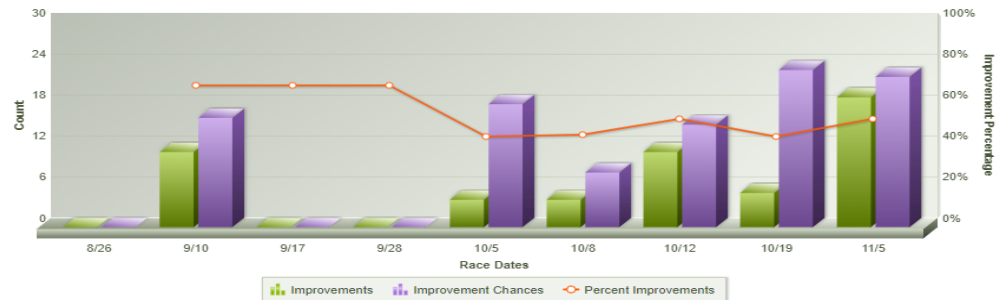

Individual Summary Report - Girls

The specially formatted cells below have the following meanings<br>• Bolded text = New PR

• Bolded text = Never PM<br>• Huderlined text = New PR<br>• Underlined text = Elever run race before (i.e. no chance for a PR or Improvement)<br>• Best performance of season - Best position of finish compared to other racers in th

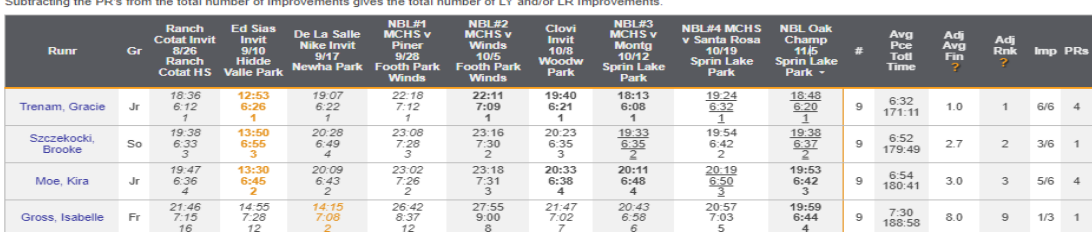

## **APPENDIX B: Maria Carrillo Cross Country Course ALL-TIME Reporting**

**Instructions to compare performance by specific XC Course:** From MCHS XC Home Screen > Click on a specific XC Course to compare from left margin:

**Example using Spring Lake 2.97 Mi Course:** Click on "Spring Lake Park" ...Next, select any of the filters available using the using the filters Available (see below), then click on "CREATE GRAPH":

To modify the report, make a selection from each column below and re-run.

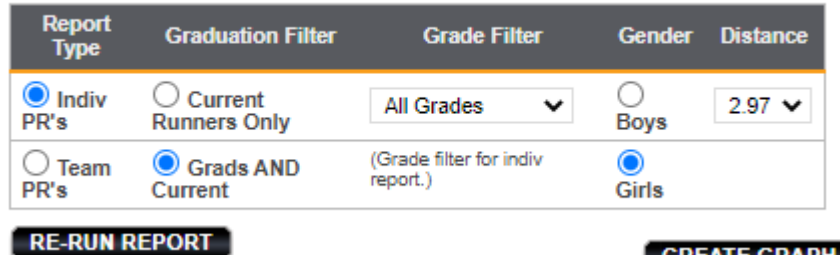

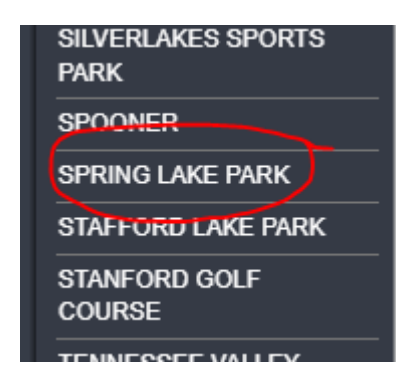

Example #1) **Gracie Trenam's** 18:13 performance is #9 on our MCHS XC All-Time List for the 2.97 Mi. Spring Lake Course!

-Note: Gracie's time of 18:13 was just 2 spots or 7 seconds behind Coach Leanne [Fogg] West's time on Spring Lake when she was a freshman (Leanne went on be a nationally ranked/school record holder distance runner at Cal Poly).

Example #2) **Trenton Dawson's** '22 performance of 16:23 is #3 on our MCHS XC All-Time Freshman List for the Spring Lake Course!

-Note: Trenton's time of 16:23 this season is 25 seconds faster than '19 State Champ and current Cal Poly scholarship athlete, Colton Swinth's freshman time!

Course PR Report: Spring Lake Park

**CREATE GRAPH** 

- The Report Below Currently Displays:
- . Individual PR's
- Grads & Current Runners
- All Grades
- Girls
- $\cdot$  2.97 miles
- Grads & Current Runners

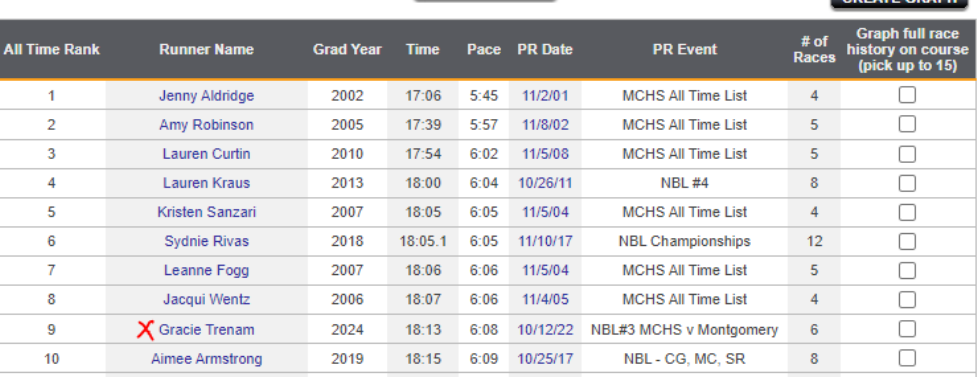

O Indiv<br>PR's

 $\bigcirc$  Team<br>PR's

**RE-RUN REPORT** 

### Course PR Report: Spring Lake Park

- The Report Below Currently Displays:
- Individual PR's
- · Grads & Current Runners Freshman Records
- Boys
- $\cdot$  2.97 miles
- Grads & Current Runners

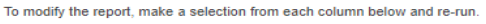

To modify the report, make a selection from each column below and re-run.

**Grade Filter** 

**All Grades** 

(Grade filter for indiv<br>report.)

Gender Distance

 $2.97 \times$ 

**CREATE GRAPH** 

O

**Boys** 

Girls

 $\checkmark$ 

**Graduation Filter** 

 $\bigcirc$  Current<br>Runners Only

Grads AND<br>Current

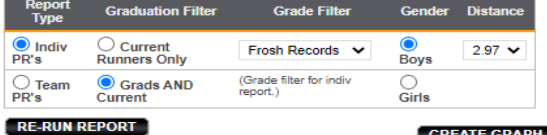

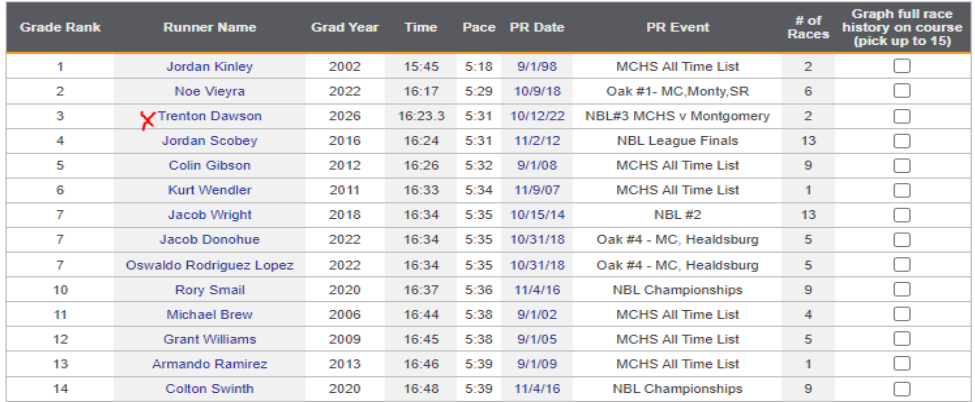

## **APPENDIX C: Maria Carrillo Cross Country CAREER COMPARISON Reporting**

**Instructions to compare All-Time career performance by individual athlete:** From MCHS XC Home Screen > Click on "CAREER COMPARISON GRAPH" option on left margin

**Example using Career Comparison of Gracie Trenam / Leanne [Fogg] West: ...**Once roster appears, click on any names to compare stats, then choose from available filters

### **All-Time Report**

This report ranks athletes by average career pace. You may also graphically overlay the careers of selected athletes.

- The Report Below Currently Displays:
- Grads & Current Runners
- Girls • Minimum of 5 races

To modify the report, make a selection from each column below and re-run.

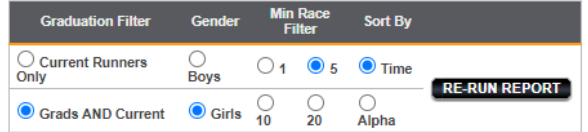

**CREATE OVERLAY GRAPH** 

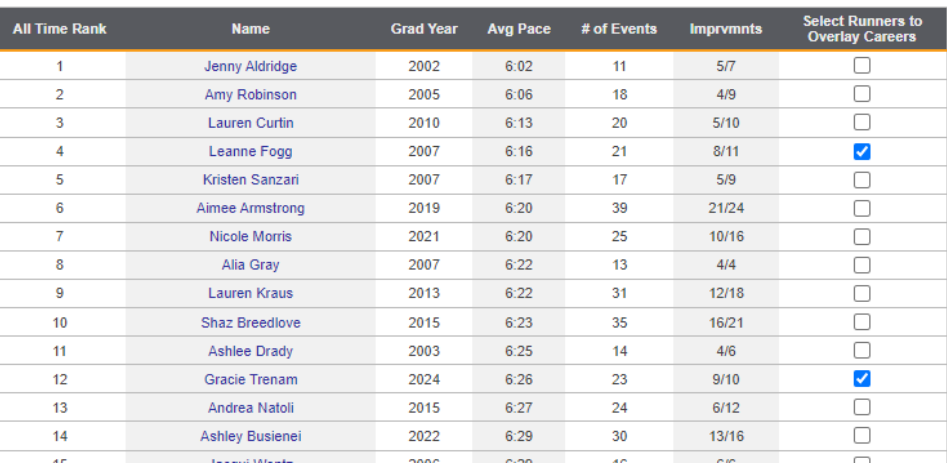

...Next: Click on "CREATE OVERLAY GRAPH" and this graph report should display + summary PR table, comparing both athlete's career head-head for common XC courses:

### **Comparing Careers**

This graph plots the careers of your selected runners (21 runners max). Only races between September 1st and December 1st are plotted.

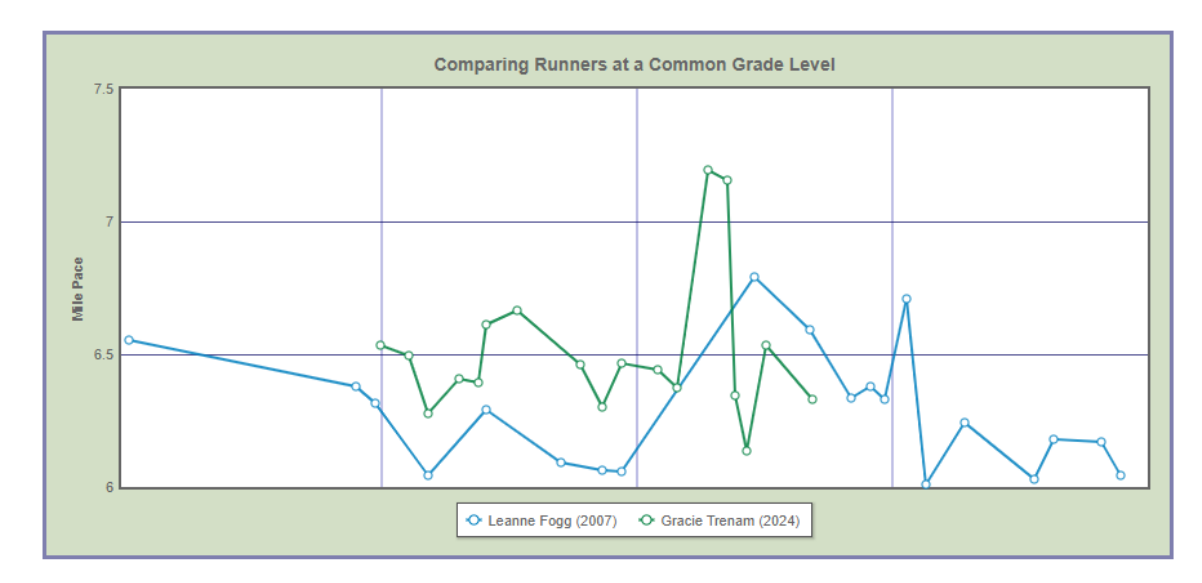

### **Comparing Course PR's For Common Courses**

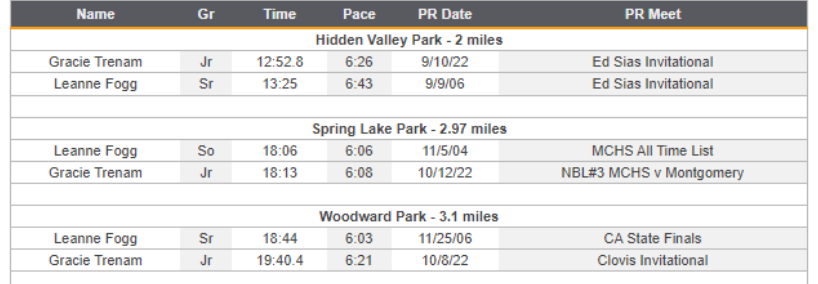